# DAM-E3058F(U) 说明书

# ★端子分布图

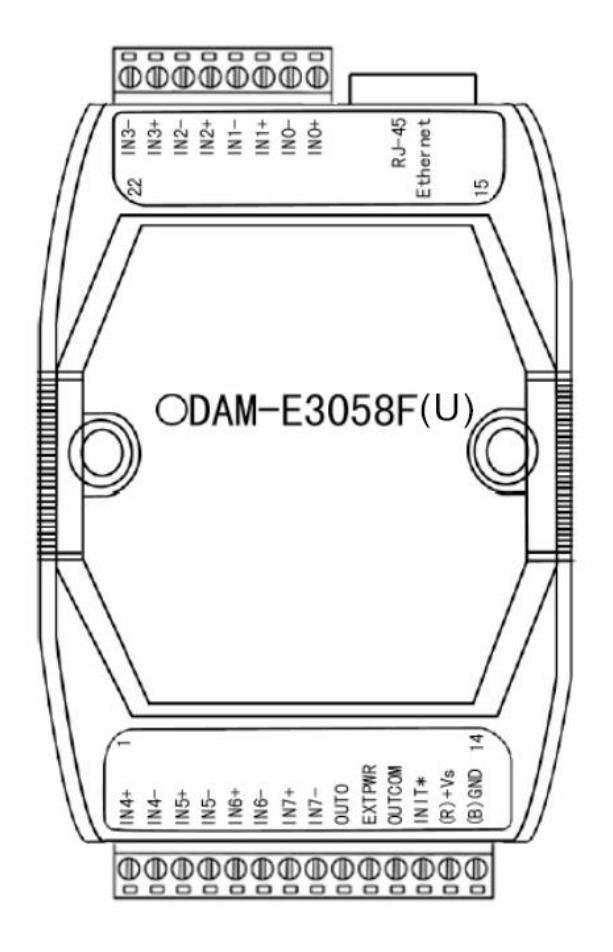

# ★主要指标

8 路模拟量输入和 1 路隔离数字量输出模块

## 模拟量输入:

- 通道: 8 路差分
- 输入类型: mV, V
- 采样速率: 10Hz
- 分辨率: 16bit
- 精度: ±0.1%
- 零点漂移: ±6uV/℃
- 满量程漂移: ±25ppm/℃
- 输入阻抗: 20MΩ
- CMR @ 50/60Hz: 150dB
- 隔离电压: 3000 V
- 故障和过压保护: 最大承受±35V

## 数字量输出:

- 通道: 1
- 集电极开路 30V (100mA 最大负载)
- 隔离电压: 3750V
- 独立通道断线检测功能
- 可编程报警输出
- 支持 10/100Mbps 以太网
- 提供默认网页或可定制网页
- 内置看门狗
- 电源: 未调理 +10~+30 VDC
- 功耗: 2W@24VDC

# ★接线图(图的右侧为用户接线方式)

## 模拟量输入接线图

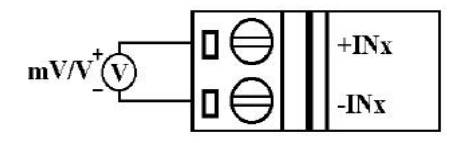

### 集电极输出接线图

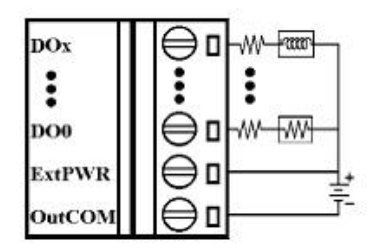

DO 输出只用作报警信号输出,当报警开启后任何一路的报警状态都会引起 DO 动作,动作输出电平通过上 位机设置。DO 是一路集电极开路输出,EXTPWR 接外部 24V 电源+,OUTCOM 接外部电源地,OUT0 和 EXTPWR 之间串入负载(如继电器的线圈)。

# ★代码配置表

■模拟量输入范围配置代码表

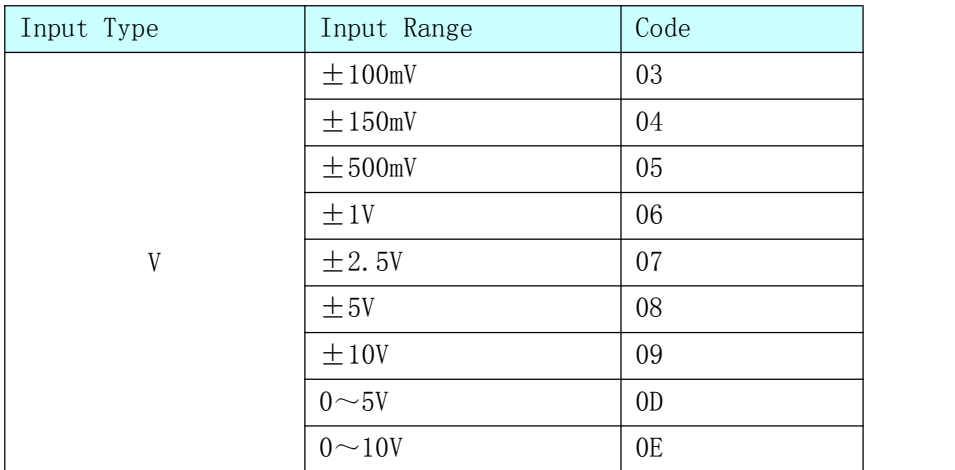

## ■MODBUS 通讯说明

1、读取数据寄存器及设置模块参数等命令详见附录。

2、数据寄存器的值与输入模拟量的对应关系(均为线性关系):

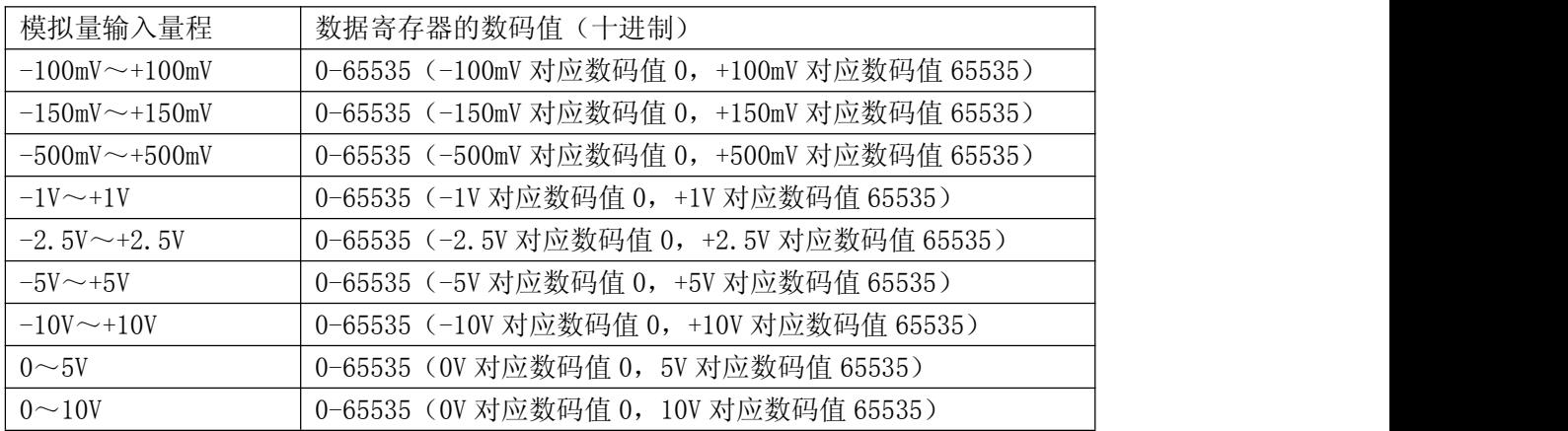

# ★模块使用说明

### **1.** 模块供电要求:**+10V— +30V**

- 1)"+Vs"接电源正,"GND"接地。
- 2)模块的以太网接口通过交叉(或直连)网线直接连到计算机(或交换机)上(交叉连线两端的线序是不一 样的) スポット・ショット しゅうしょう しんしゅう しんしゅう しんしゅう

## **2.** 对电脑的 **IP** 进行配置

打开"网上邻居"属性,点击"本地连接"的属性,再点击"Internet 协议(TCP/IP)"的属性,点击"使用下 面的 IP 地址"。在"IP 地址"栏中输入 192.168.2.X(其中 DAM-E3039F 模块出厂地址为 192.168.2.80, X 为除 80 以外 0~255 之间的一个值,);在"子网掩码"栏中输入 255.255.255.0; 在"默认网关"栏中输入 192.168.2.1。设 定完之后,点击"确定"即可。

## **3.** 运行软件

打开 DAM-E3000 的程序,连接模块,点击"设备操作"中的"连接模块"按钮,填入模块正确的 IP 地址 和端口号,点击"连接设备"按钮,模块正常连接,软件会自动识别模块的型号并显示,此时,证明模块与主机 通信正常,关闭连接模块窗口。(模块默认的配置: IP 地址是 192.168.2.80, 端口号是 502)。

点击搜索后会出现连接模块窗口,有静态连接和动态连接两种方式。

静态连接: IP 地址一栏中填写模块本身的地址,点击连接设备即可。

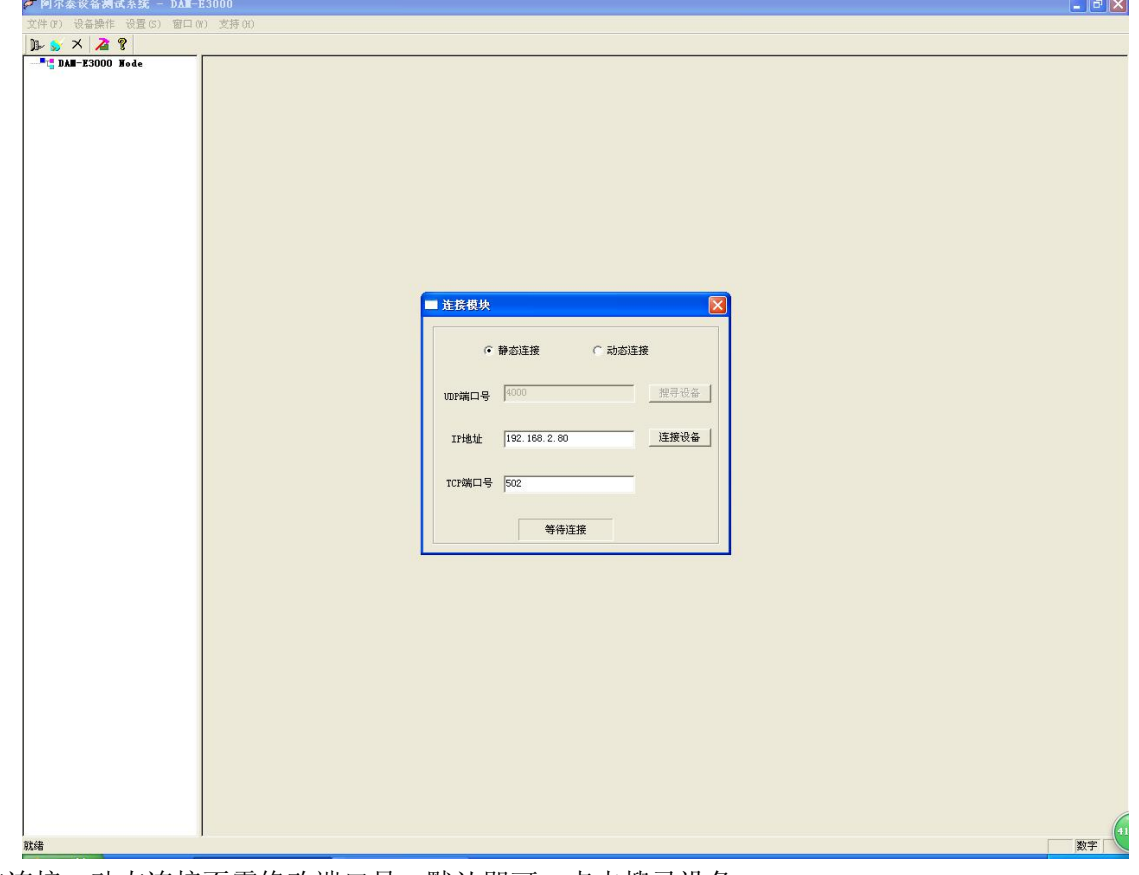

动态连接:动态连接不需修改端口号,默认即可,点击搜寻设备。

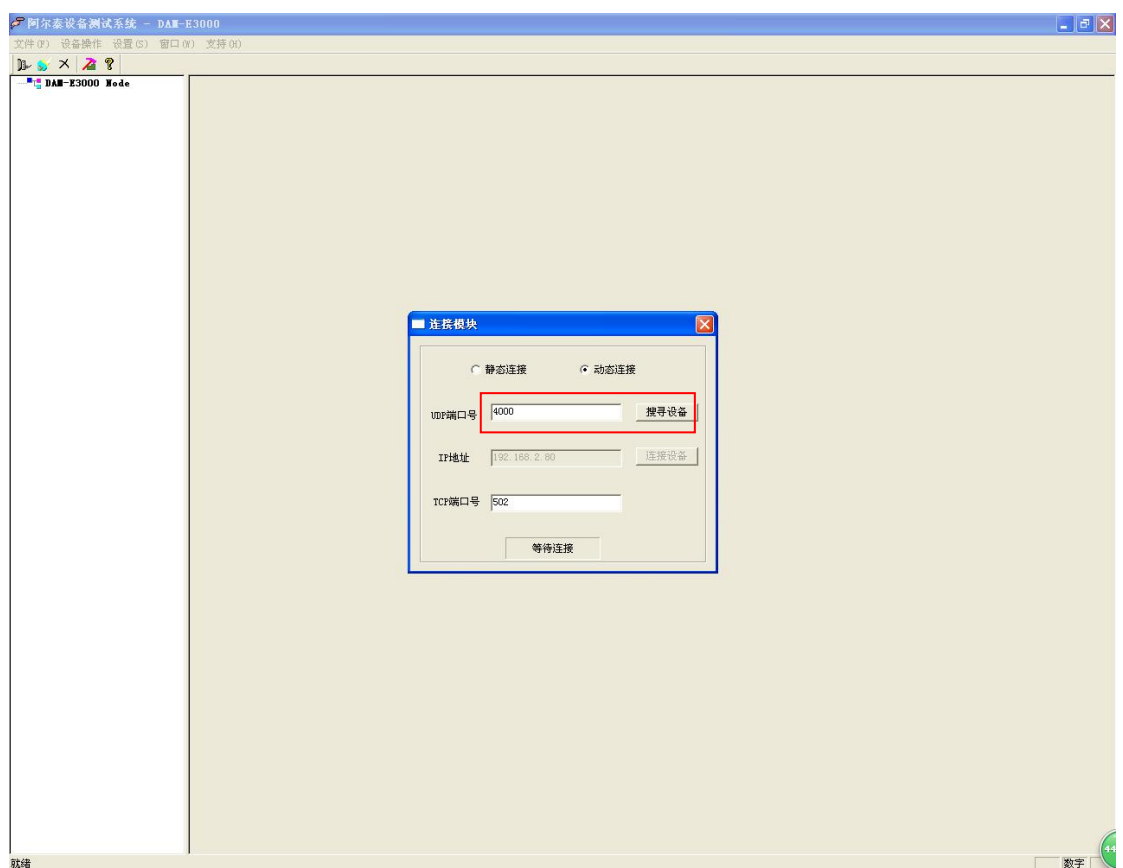

通过静态连接或动态连接设备之后,便出现如下界面:

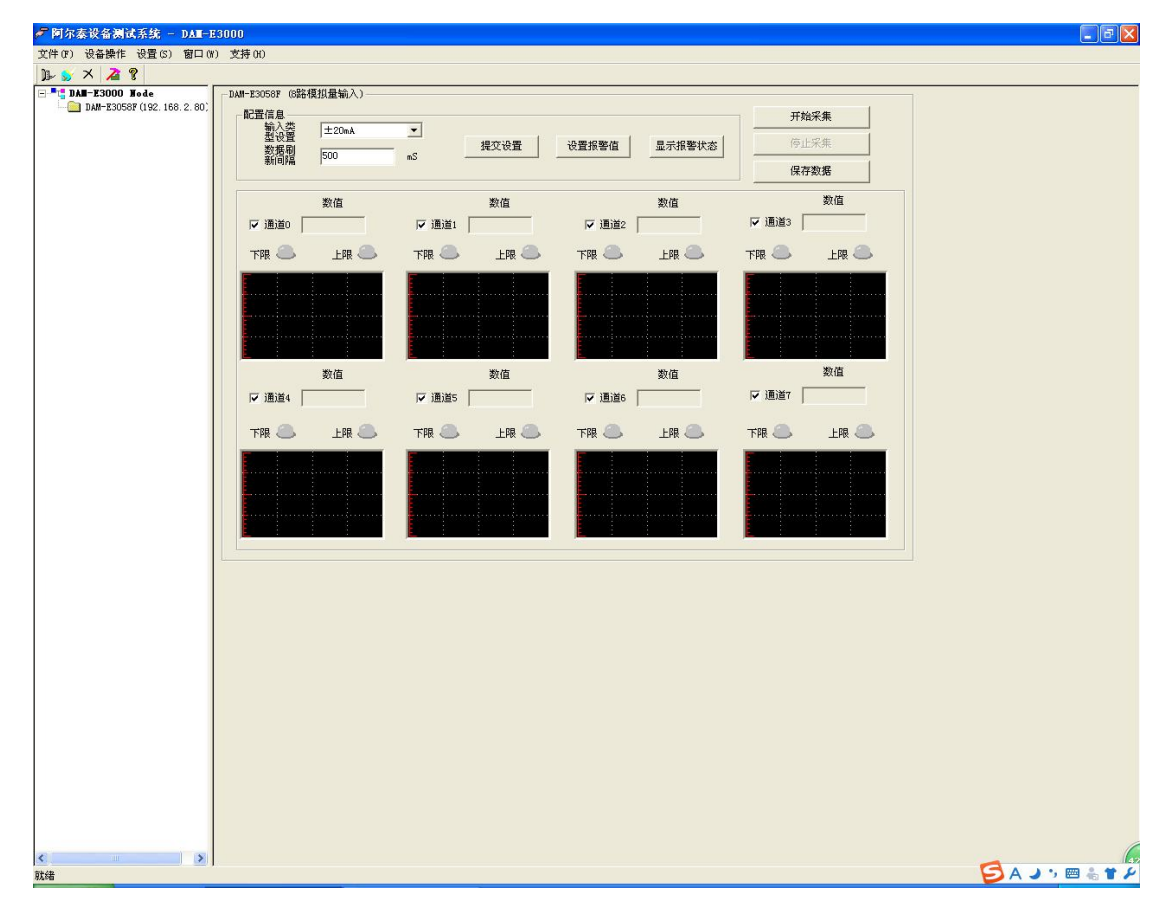

点击模块即可出现网络配置信息窗口。

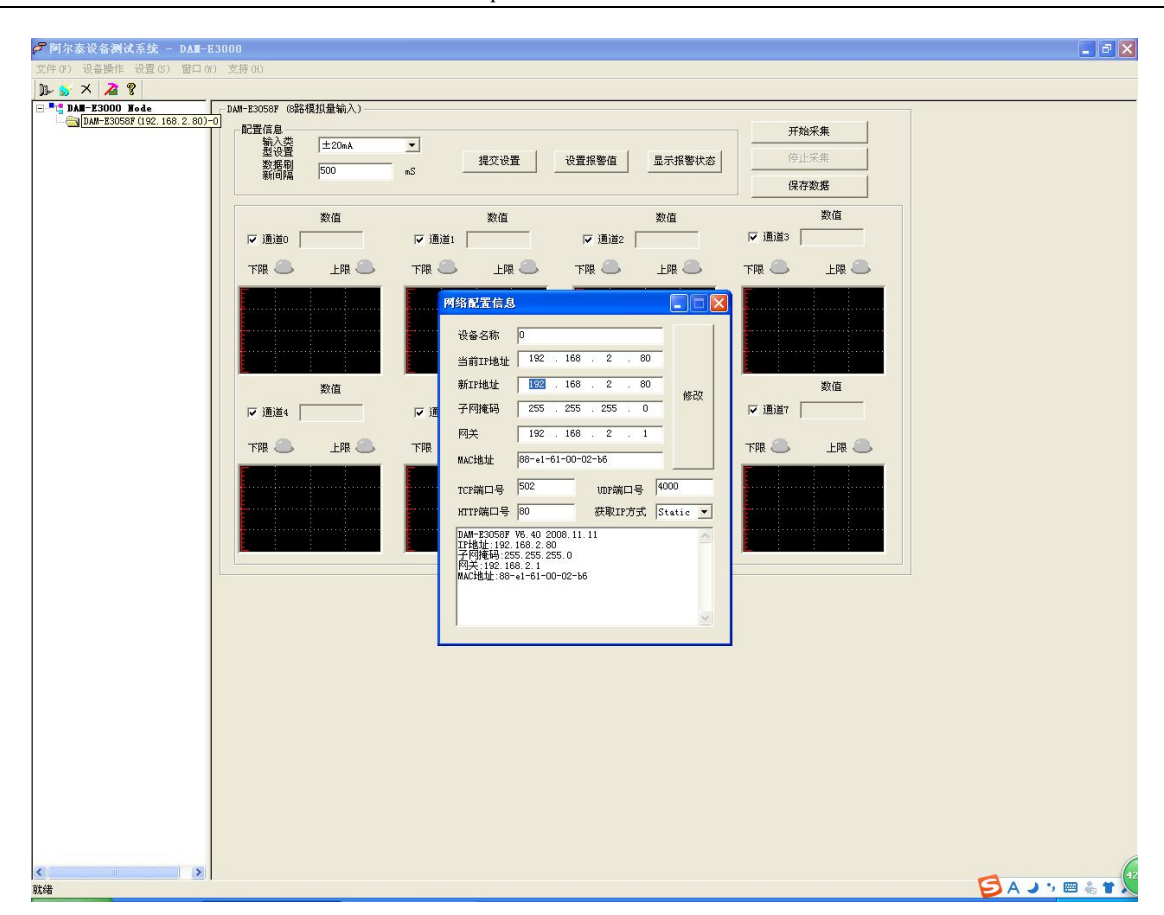

DAM-E3000 Data Acquisition Modules User's Manual (V6.13)

在新 IP 地址一栏, 修改 IP 地址, 点击修改后, 删除模块。

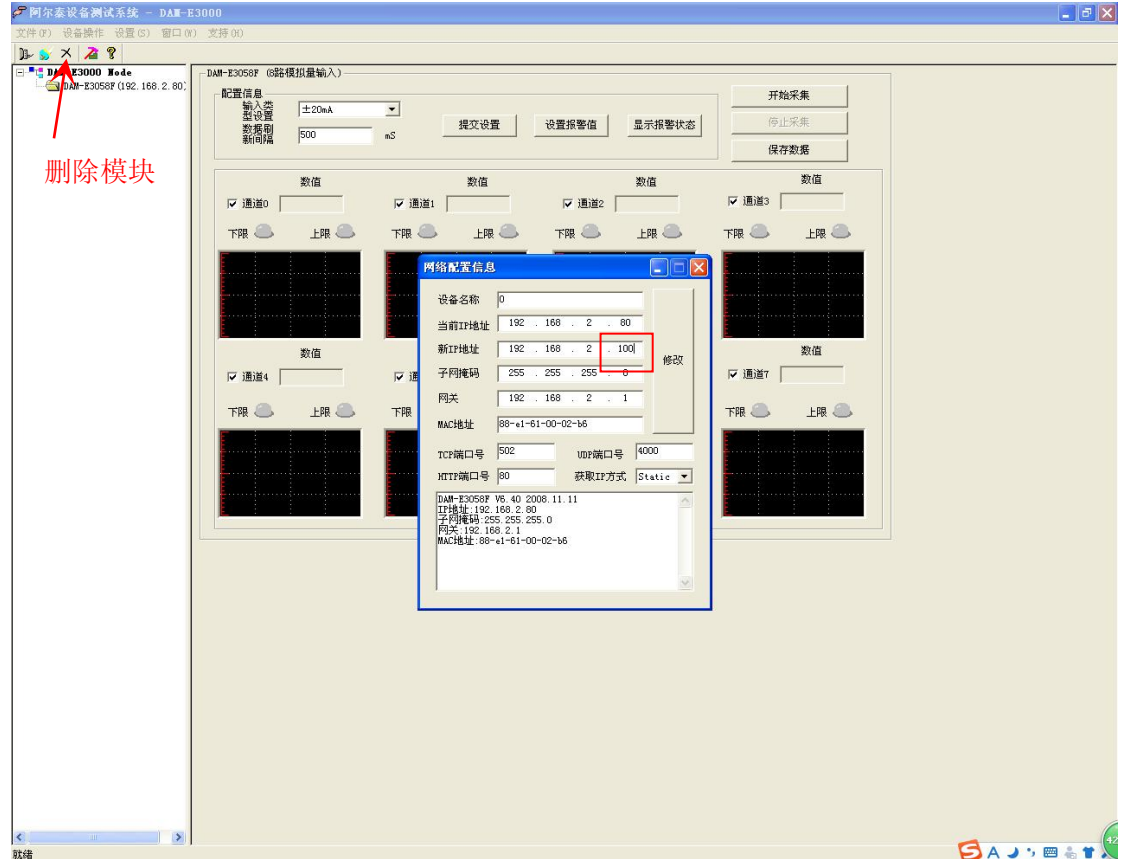

重新搜索模块,连接设备

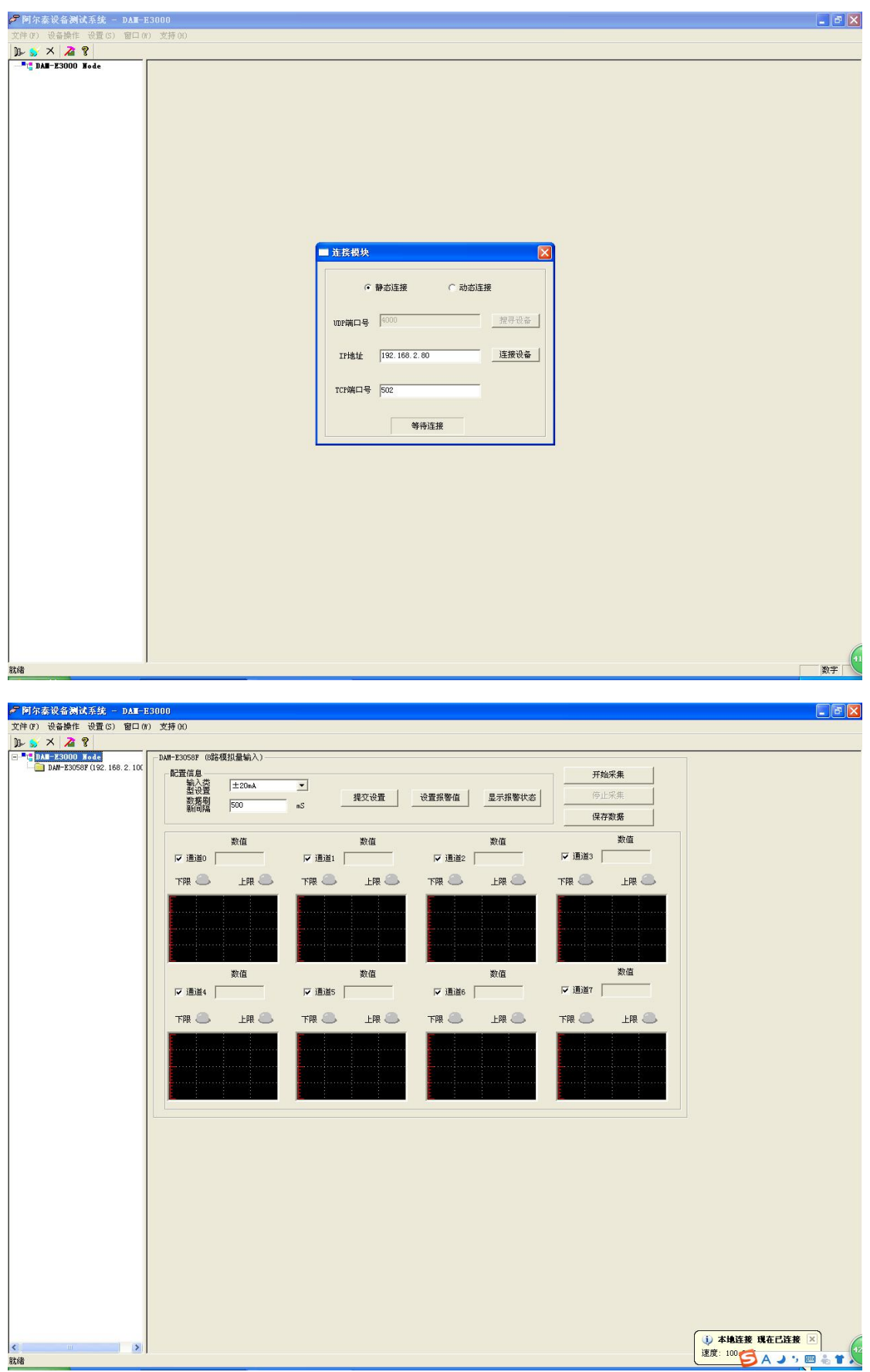

再按照上述方式将模块地址修改为原来的 IP 地址,修改完成后,在重新搜索设备连接模块。

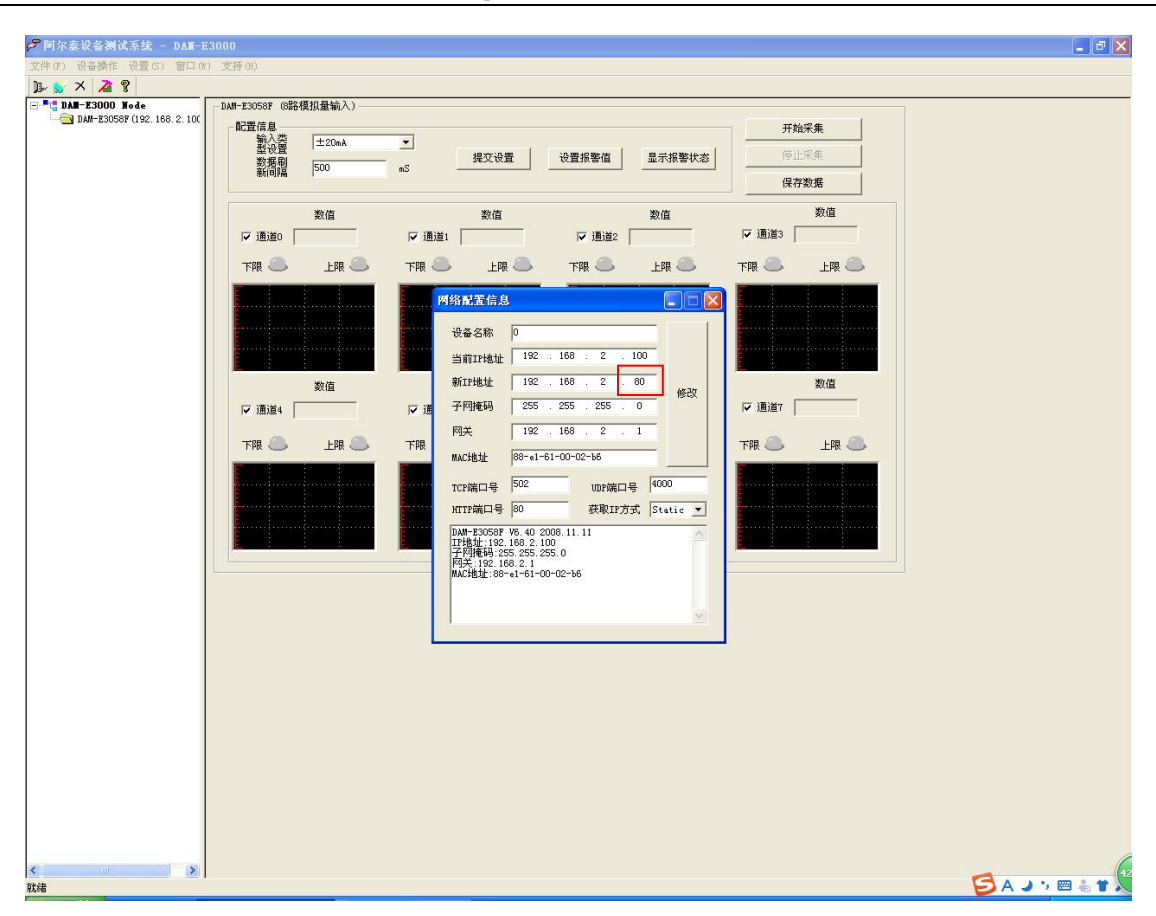

在配置信息一栏,可以选择输入类型,选择合适的量程后,点击提交设置,点击开始采集后即可采集数据。

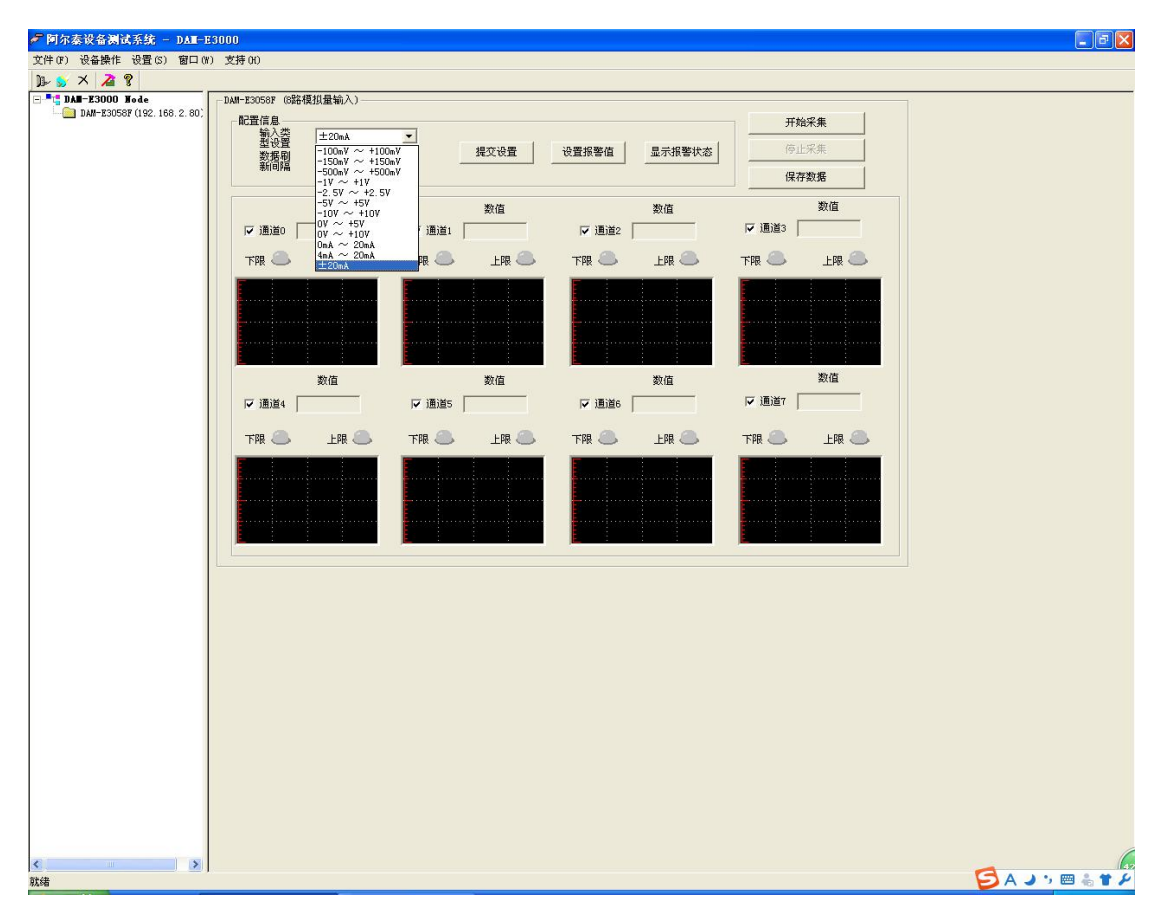

 $DAM - E3000$  Data Acquisition Modules User's Manual (V6.13)

# ★产品注意事项及保修

## **1.** 注意事项

在公司售出的产品包装中,用户将会找到这本说明书和 DAM-E3058F 模块,同时还有产品质保卡。产品质 保卡请用户务必妥善保存,当该产品出现问题需要维修时,请用户将产品质保卡同产品一起,寄回本公司,以便 我们能尽快的帮助用户解决问题。

在使用 DAM-E3058F 模块时,应注意 DAM-E3058F 模块正面的 IC 芯片不要用手去摸,防止芯片受到静电 的危害。

## **2.** 保修

DAM-E3058F 自出厂之日起,两年内凡用户遵守运输,贮存和使用规则,而质量低于产品标准者公司免费修 理。

# ★附录:通信协议

## 1 MODBUS 简介

工业控制已从单机控制走向集中监控、集散控制,如今已进入网络时代,工业控制器连网也为网络管理提供 了方便。MODBUS 就是工业控制器的网络协议中的一种。

MODBUS 规约作为一个通讯协议是由 MODICON 公司在 1979 年首次提出的, 它是一个标准的、真正开放 的、在工业自动化领域应用最广泛的网络通讯协议。通过此协议,控制器相互之间、控制器经由网络(例如以太 网)和其它设备之间可以通信。它已经成为一通用工业标准。通过这一协议,不同厂商生产的控制设备可以连成 工业网络,进行集中监控。

Modbus TCP 协议是 MODBUS 协议另一版本,它于 1999 年被开发出来以允许 Internet 用户访问以太网设备。 由于没有任何商业利益驱使,Modbus TCP 协议的开放性及用户对它的熟悉程度再加上其应用的简单易学,现在 Modbus TCP 已经成为世界领先的工业以太网协议。

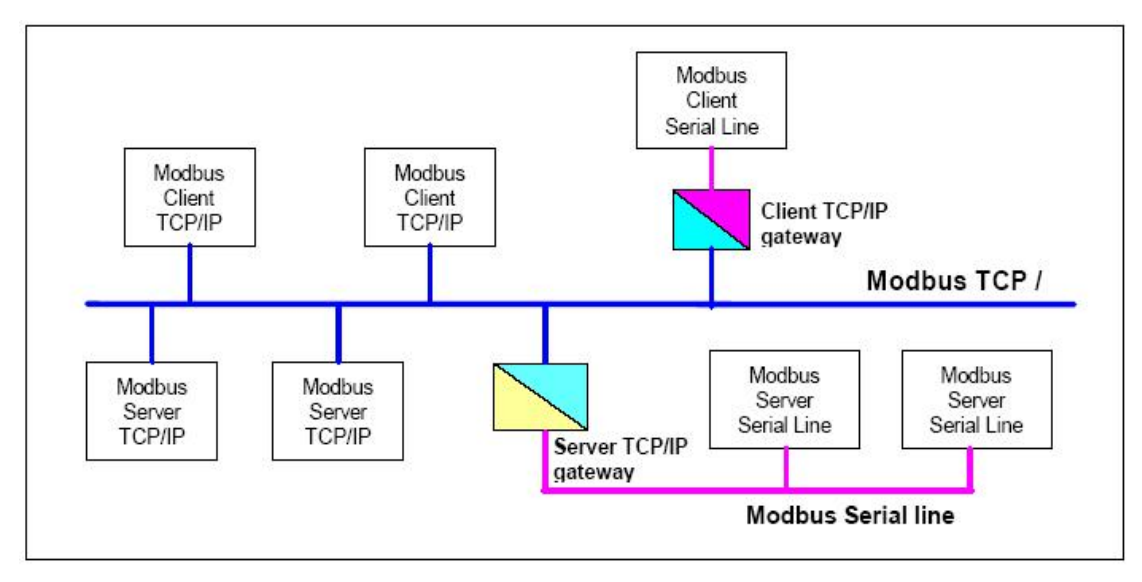

此协议定义了一个控制器能认识使用的消息结构,而不管它们是经过何种网络进行通信的。它描述了控制器 请求访问其它设备的过程,如果回应来自其它设备的请求,以及怎样侦测错误并记录。它制定了消息域格局和内 容的公共格式。

当在 Modbus 网络上通信时,此协议决定了每个控制器须要知道它们的设备地址,识别按地址发来的消息, 决定要产生何种行动。如果需要回应,控制器将生成反馈信息并用 Modbus 协议发出。在其它网络上,包含了 Modbus 协议的消息转换为在此网络上使用的帧或包结构。这种转换也扩展了根据具体的网络解决节地址、路由 路径及错误检测的方法。

标准的 Modbus 口是使用 RS-232C 兼容串行接口,它定义了连接口的针脚、电缆、信号位、传输波特率、奇 偶校验。控制器能直接或经由 Modem 组网。

控制器通信使用主—从技术,即仅设备(主设备)能初始化传输(查询)。其它设备(从设备)根据主设备 查询提供的数据做出相应反应。典型的**主设备:**主机和可编程仪表。典型的从**设备:**可编程控制器。

主设备可单独和丛设备通信,也能以广播方式和所有丛设备通信。如果单独通信,丛设备返回消息作为回应, 如果是以广播方式查询的,则不作任何回应。Modbus 协议建立了主设备查询的格式:设备(或广播)地址、功 能代码、所有要发送的数据、错误检测域。

从设备回应消息也由 Modbus 协议构成,包括确认要行动的域、任何要返回的数据、和错误检测域。如果在 消息接收过程中发生错误,或从设备不能执行其命令,从设备将建立错误消息并把它作为回应发送出去。

在其它网络上,控制器使用对等技术通信,故任何控制都能初始和其它控制器的通信。这样在单独的通信过 程中,控制器既可作为主设备也可作为从设备。提供的多个内部通道可允许同时发生的传输进程。

在消息位,Modbus 协议仍提供了主—从原则,尽管网络通信方法是"对等"。如果控制器发送消息,它只是

作为主设备,并期望从从设备得到回应。同样,当控制器接收到消息,它将建立一从设备回应格式并返回给发送 的控制器。

### 主设备查询

查询消息中的功能代码告之被选中的从设备要执行何种功能。数据段包含了从设备要执行功能的任何附加信 息。例如功能代码 03 是要求从设备读保持寄存器并返回它们的内容。数据段必须包含要告之从设备的信息: 从 何寄存器开始读及要读的寄存器数量。错误检测域为从设备提供了一种验证消息内容是否正确的方法。

### 从设备回应

如果从设备产生正常的回应,在回应消息中的功能代码是在查询消息中的功能代码的回应。数据段包括了从 设备收集的数据:像寄存器值或状态。如果有错误发生,功能代码将被修改以用于指出回应消息是错误的,同时 数据段包含了描述此错误信息的代码。错误检测域允许主设备确认消息内容是否可用。

每个 MODBUS 帧都包括地址域 功能域 数据域 错误检测域

## 2 工作方式

#### 2.1 MODBUS RTU 方式

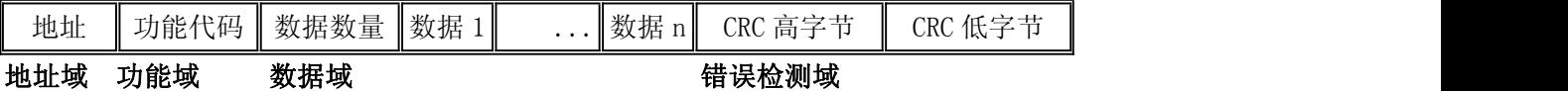

帧定界:在 MODBUS RTU 方式下,每两个字符之间发送或者接收的时间间隔不能超过 1.5 倍字符传输时间。 **如果 マンス しゅうしょう しょうしょう かいしゃく かいしゃ** 

两个字符时间间隔超过了 3.5 倍字符传输时间, 就认为一帧数据已经接收完成, 新的一帧数据传输开始。

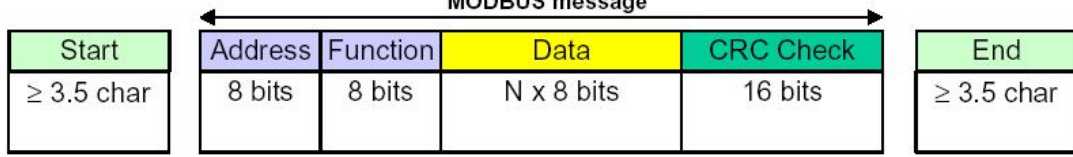

 $MODDUB$ 

### 2.2 MODBUS ASCII 方式

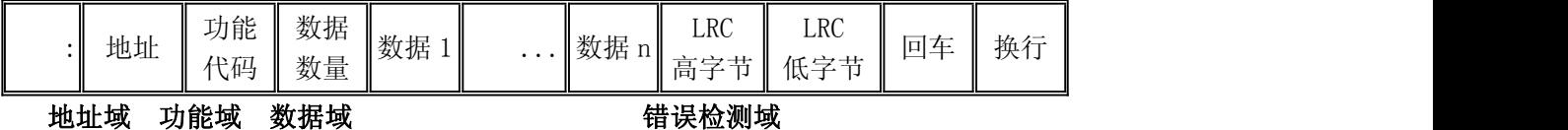

帧定界:在 MODBUS ASCII 方式下,一个 8 位的数据使用两个 ASCII 字符来表示。比如 16 进制的 0x3A 用 字符"3"和字符"A"表示。其中":"表示帧的起始,"CR LF"表示帧的结束。

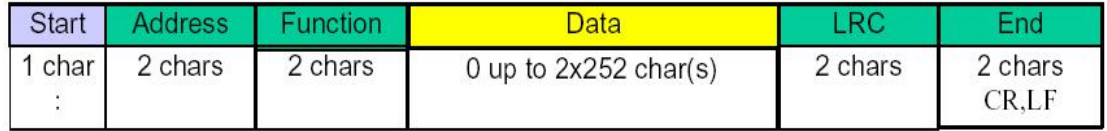

### 2.3 MODBUS TCP 方式

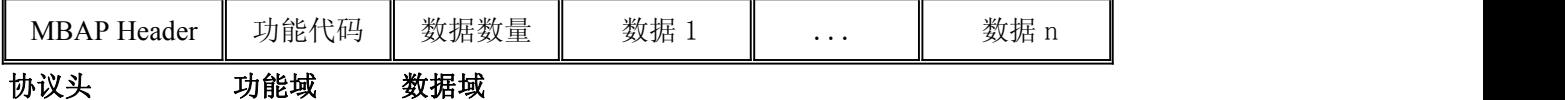

帧定界: 在 MODBUS TCP 方式下,由于模块的地址由 IP 地址确定,所以不再有地址域内容,考虑到 TCP 网络是可靠的数据传输网络,故不再有校验数据。但是考虑到在 IP 网上数据到达的顺序可能与我们预期的数据 不一致,故增加了一个数据序号,考虑到在 MODBUS TCP 协议上承载 MODBUS 协议,还在头部数据中增加了 一个地址域。

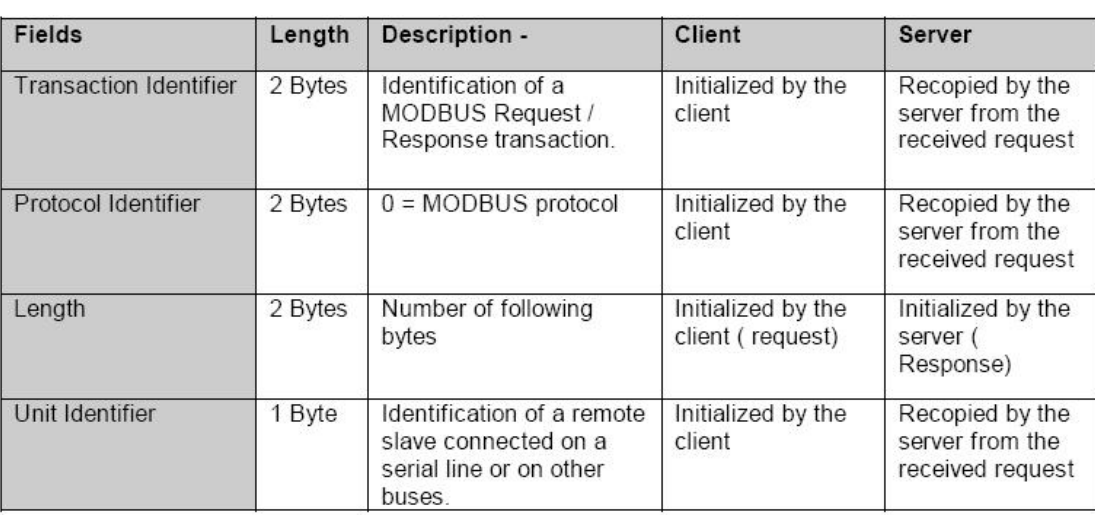

#### **MBAP Header**

## 3 支持命令

目前,本公司所生产的以太网分布式采集模块均采用该协议,MODBUS TCP 方式。支持的功能码主要包括 如下几种:

- 01 READ COIL STATUS
- 02 READ INPUT STATUS
- 03 READ HOLDING REGISTERS
- 04 READ INPUT REGISTERS
- 05 FORCE SINGLE COIL
- 06 PRESET SINGLE REGISTER
- 15 FORCE MULTIPLE COILS
- 16 FORCE MULTIPLE REGISTERS
- 20 READ FILE RECORD
- 21 WRITE FILE RECORD

## 4 地址映射表

4.1 读继电器状态

功能码:**01**

说明: 读取输出继电器的状态

数据说明:

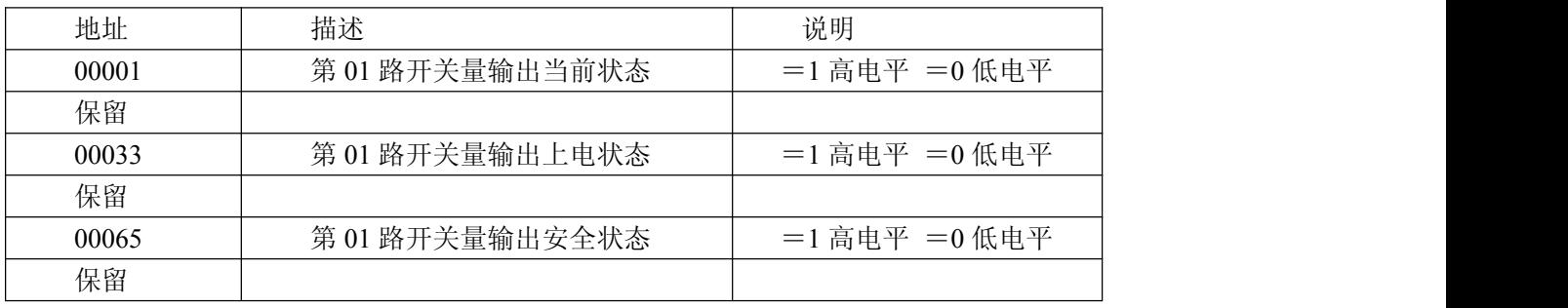

#### MODBUS 请求

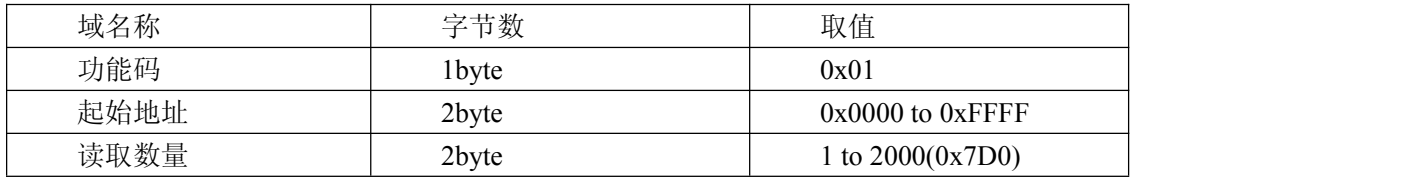

# MODBUS 响应

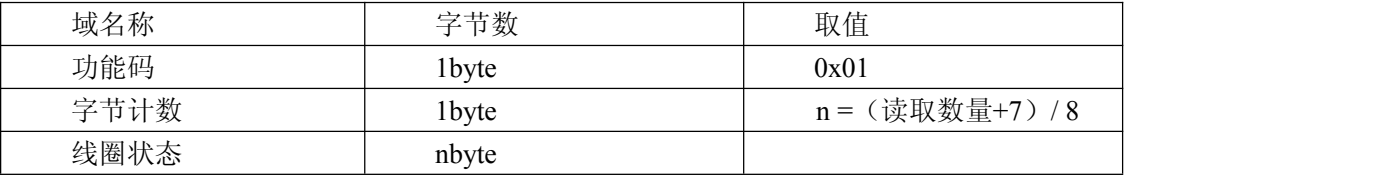

## 错误响应

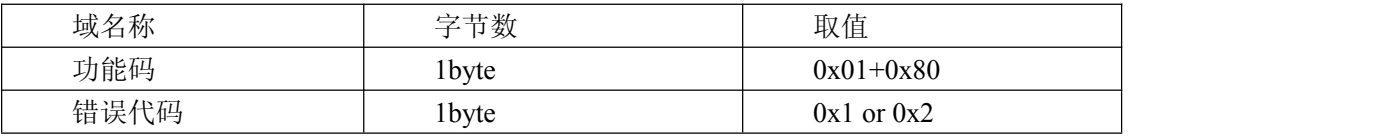

## 举例说明

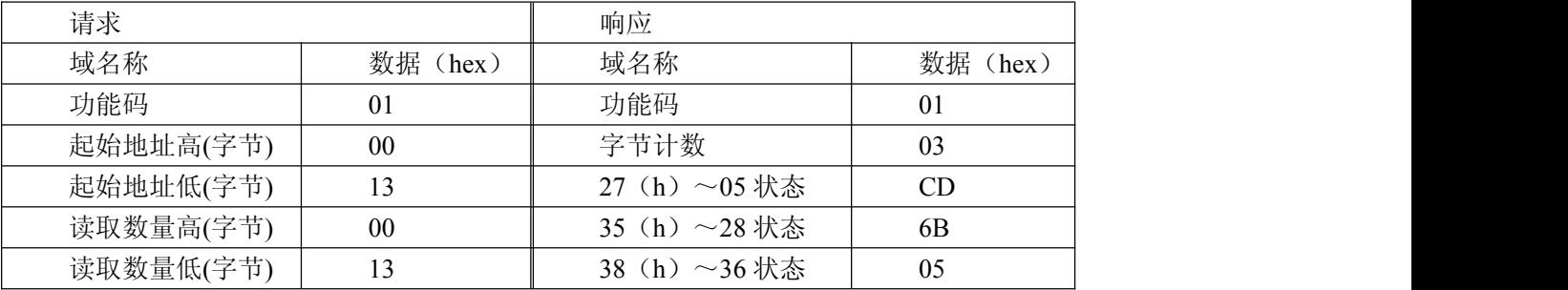

## 4.2 读保持寄存器

功能码:03

## 说明: 读取保持寄存器的值

数据说明:读取的是十六位整数或无符号整数

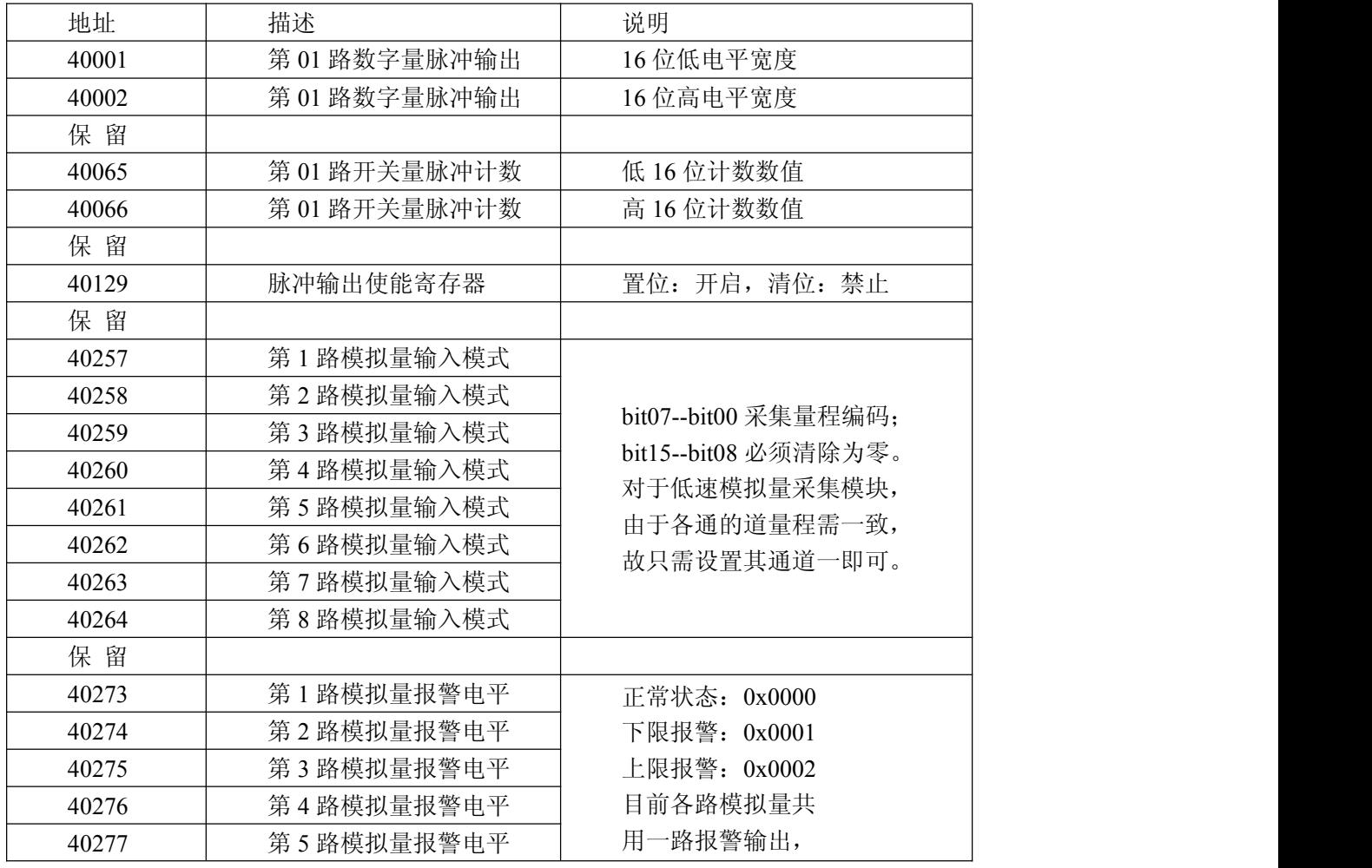

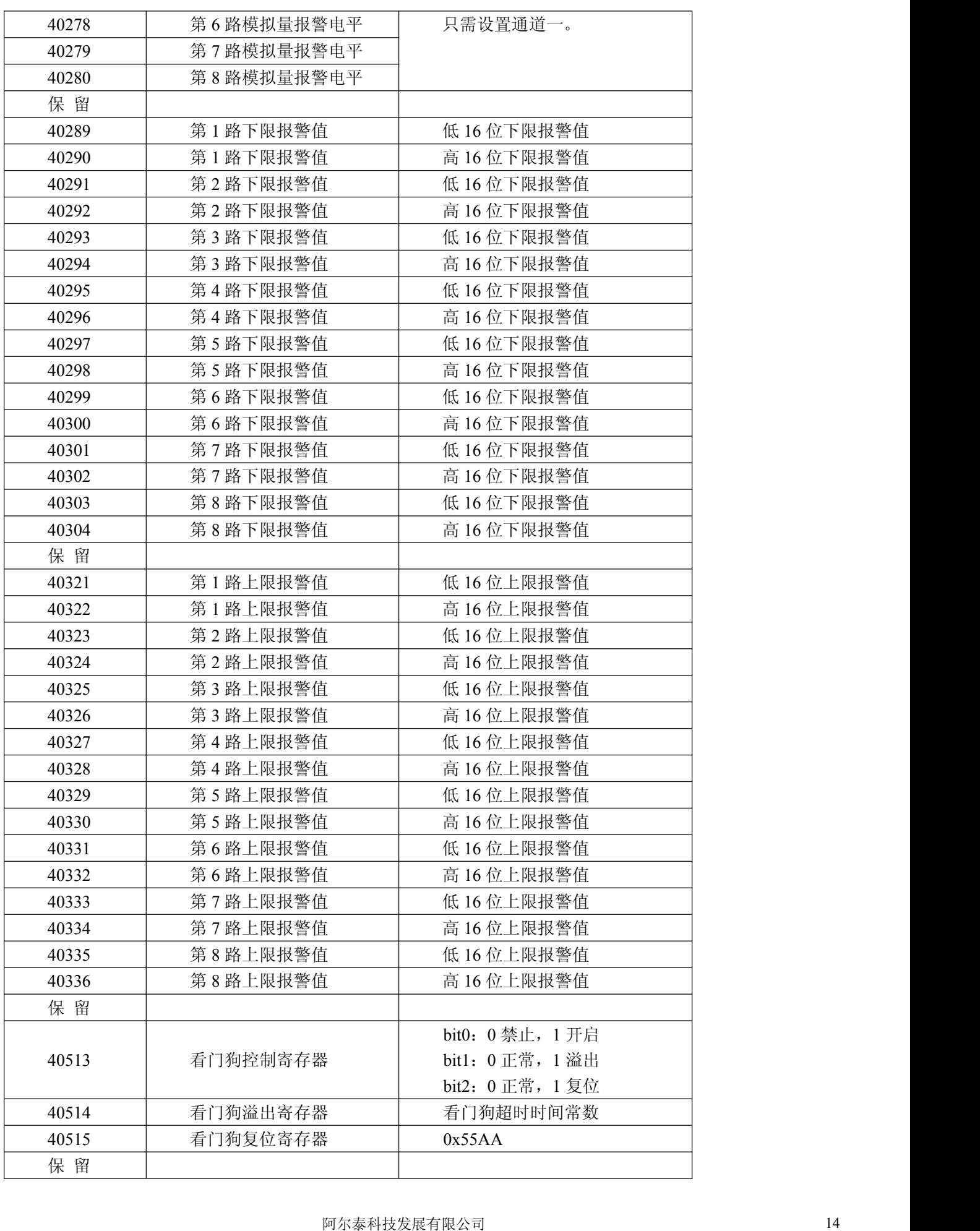

#### MODBUS 请求

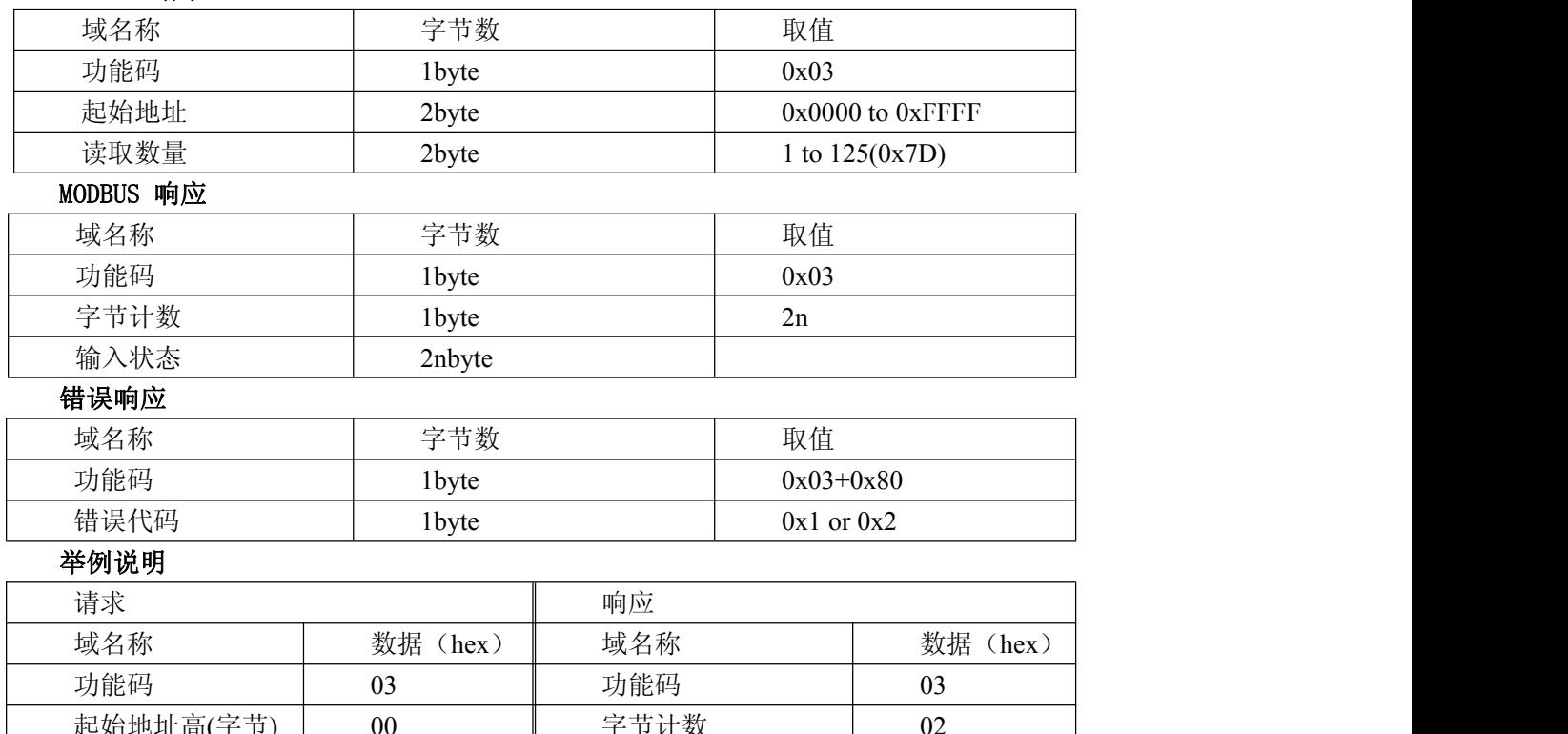

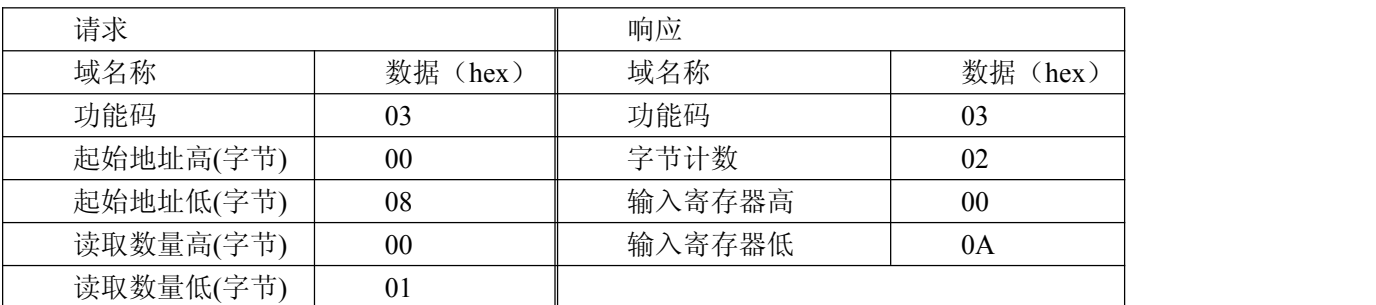

注 1:脉冲输出电平宽度单位是:毫秒;看门狗定时长度单位是:毫秒

注 2: 看门狗控制寄存器的最高位上电为 1, 可以做模块复位判断。

## 4.3 读输入寄存器

功能码:04

## 说明: 读取输入数据

数据说明:读取的是十六位整数或无符号整数

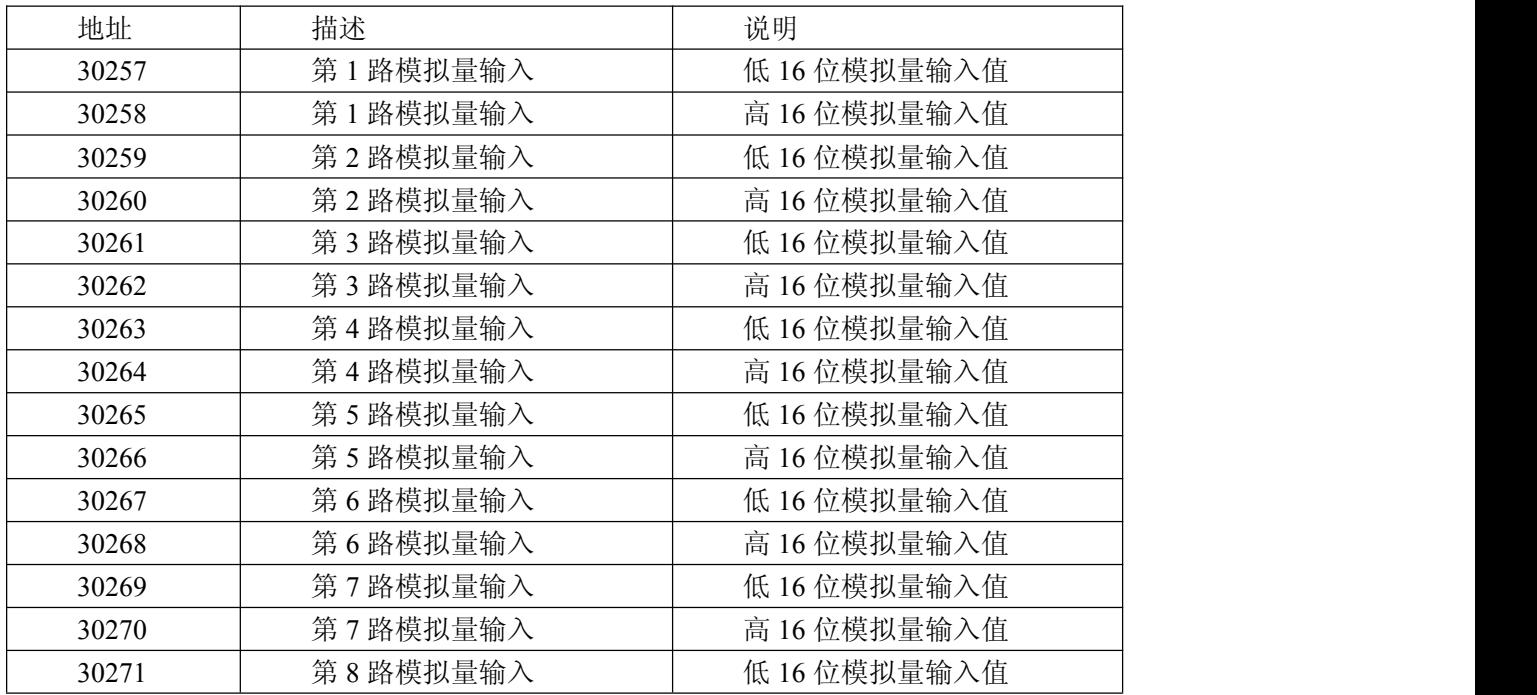

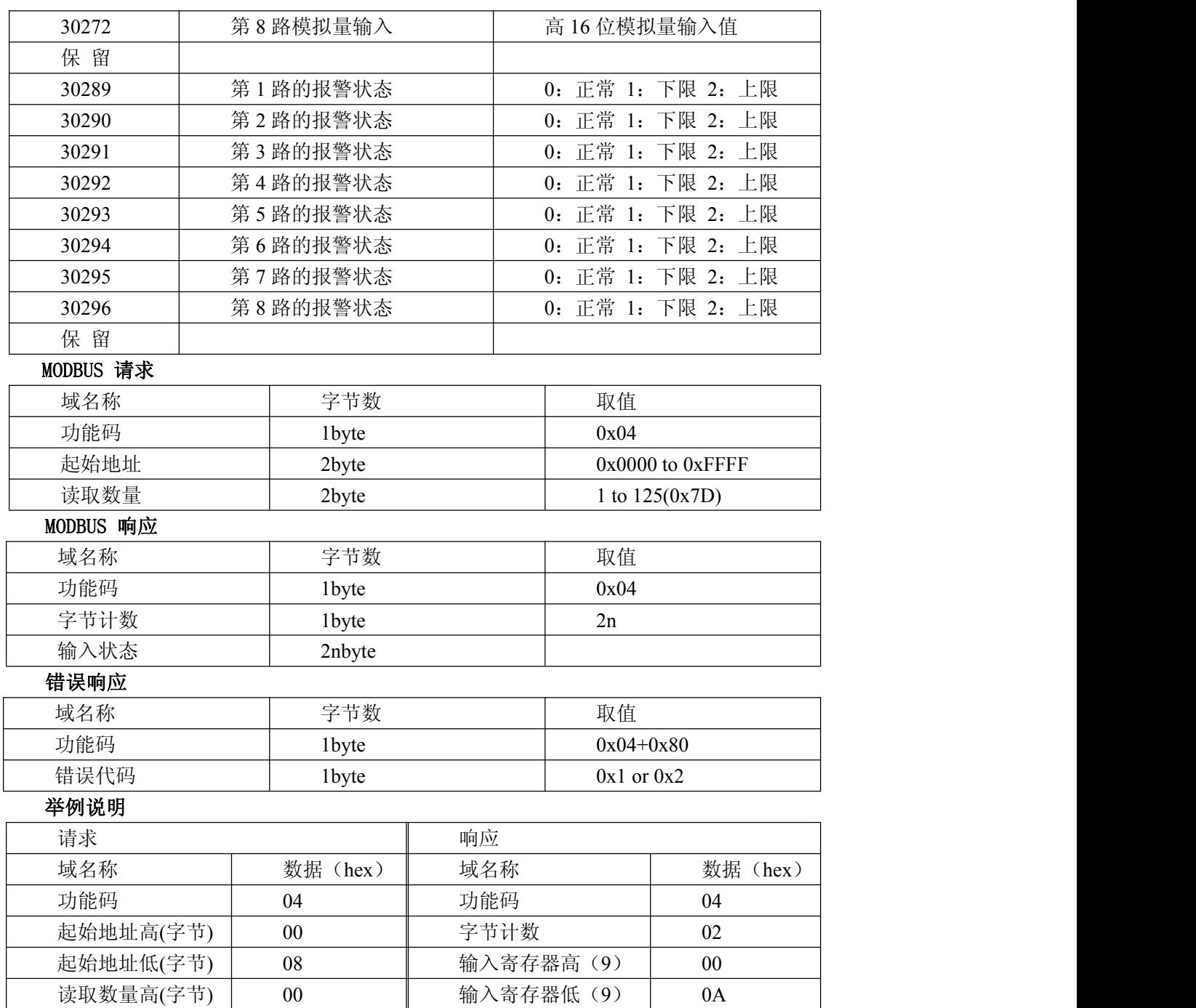

## 4.4 设置单个继电器

读取数量低(字节) 01

功能码:05

MODBUS 请求

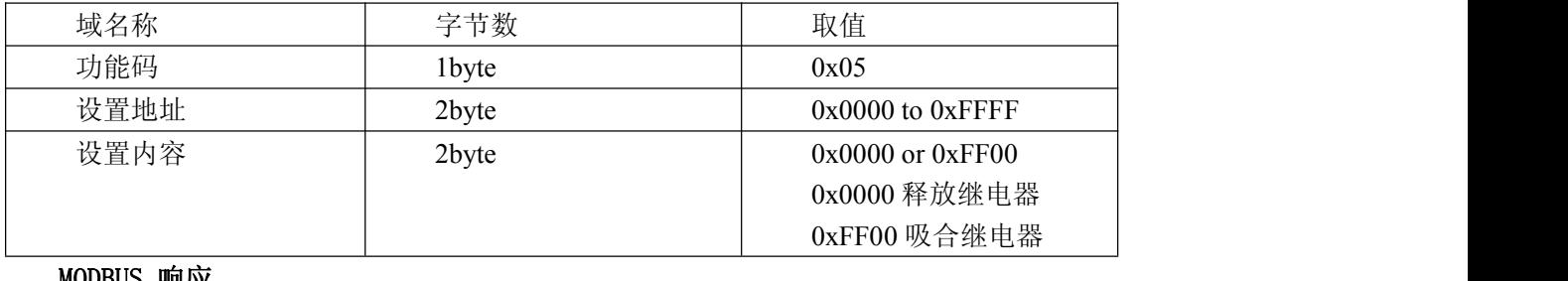

#### MODBUS 响应

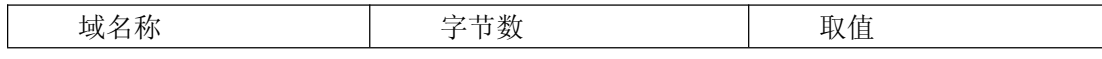

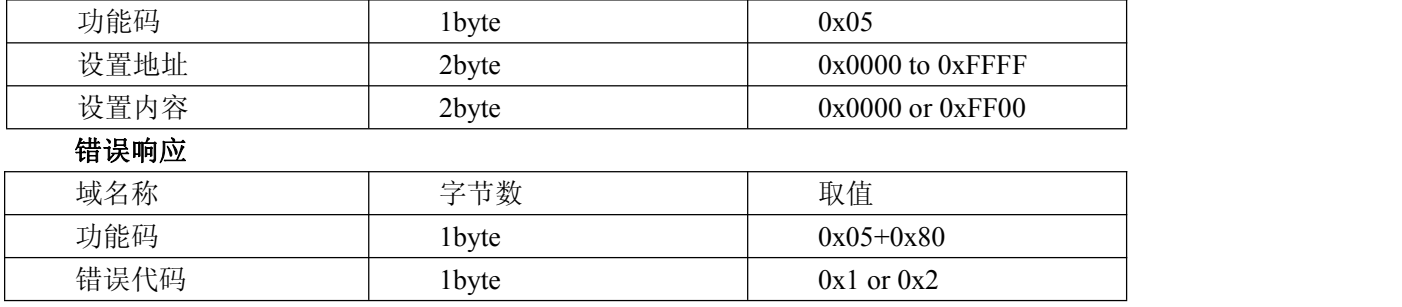

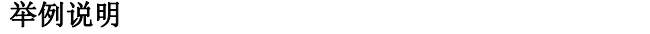

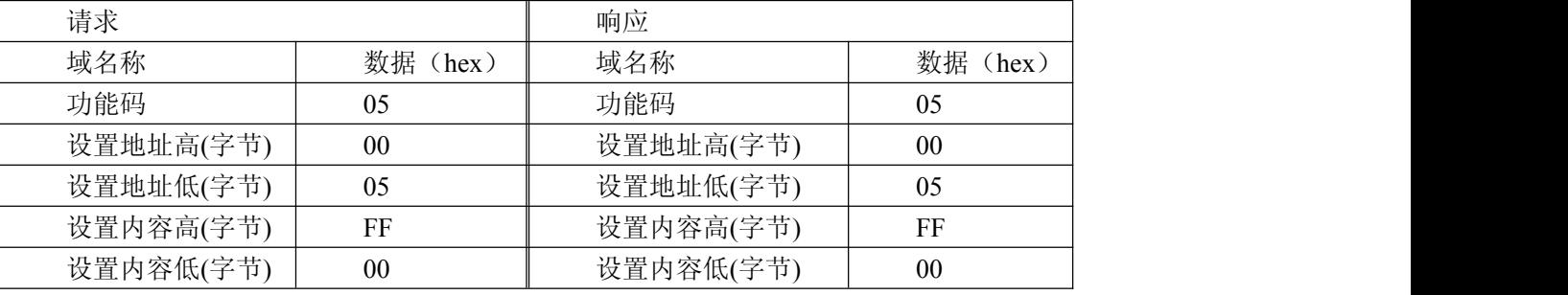

## 4.5 设置单个保持寄存器

功能码:06

MODBUS 请求

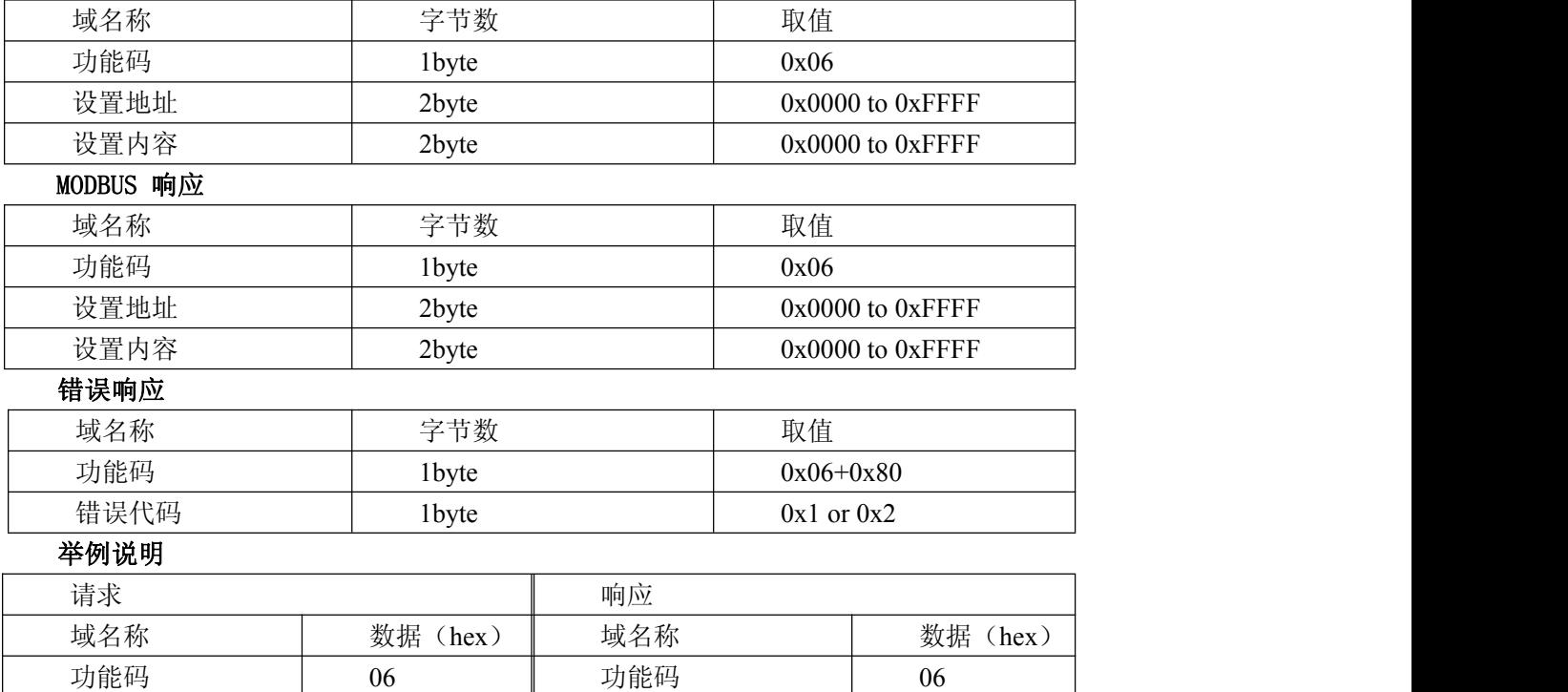

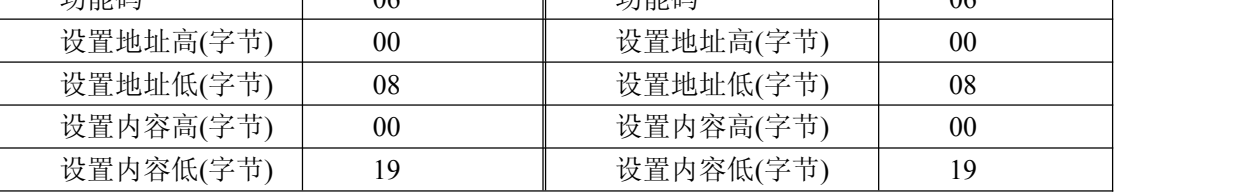

## 4.6 设置多个继电器

功能码:0F

MODBUS 请求

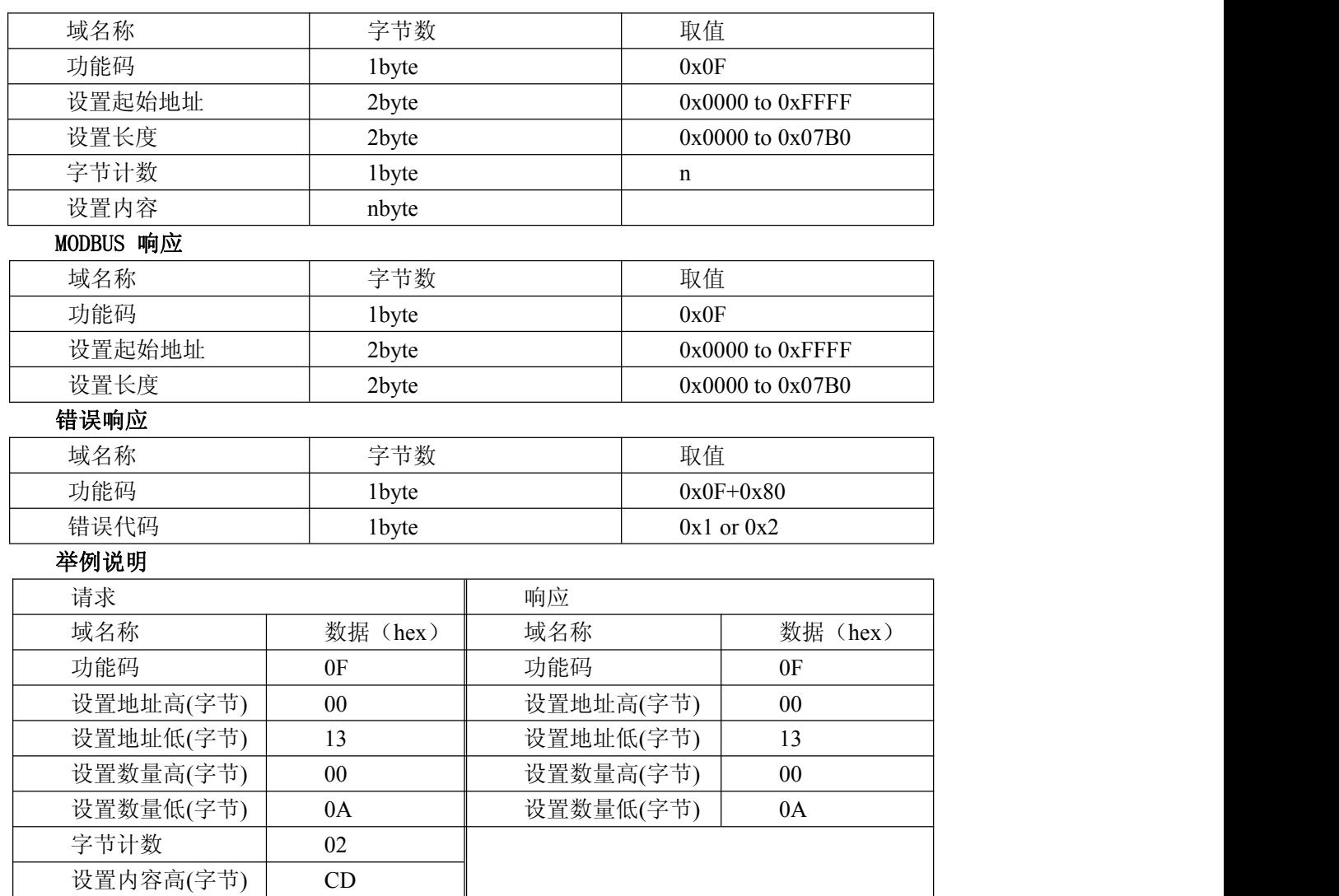

## 4.7 设置多个保持寄存器

设置内容低(字节) 01

功能码:10

MODBUS 请求

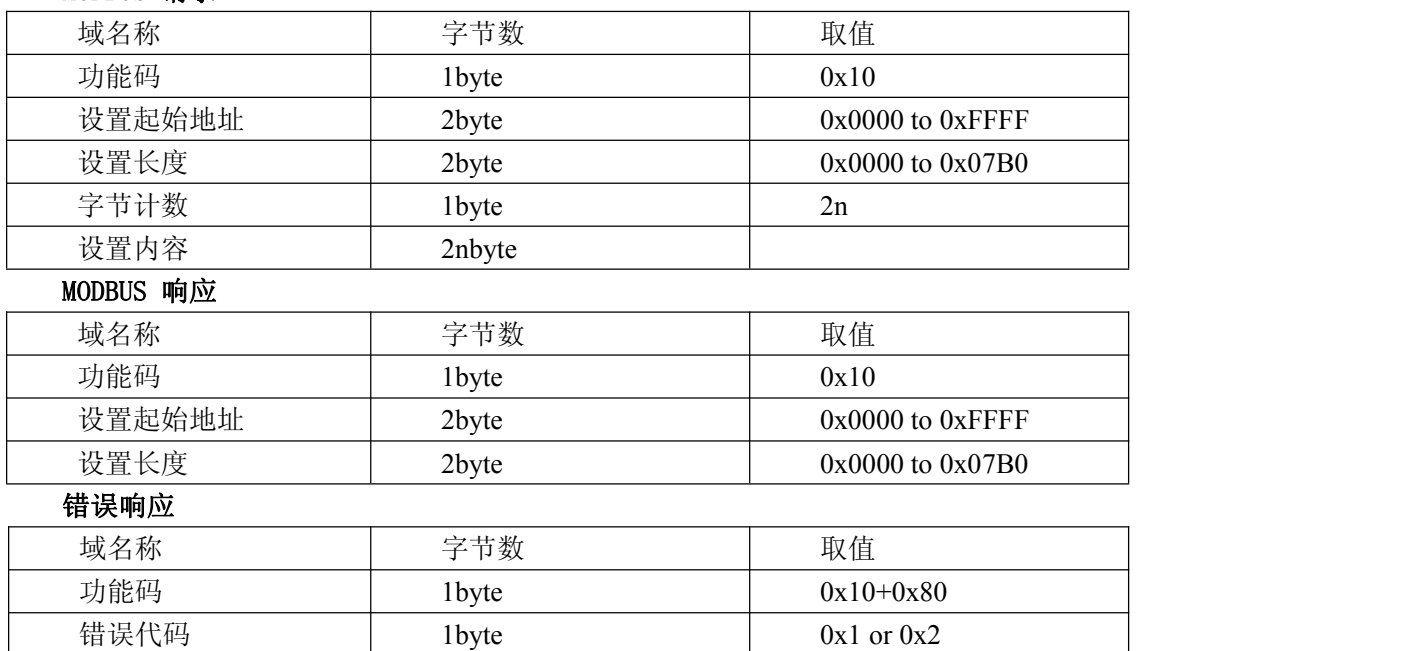

### 举例说明

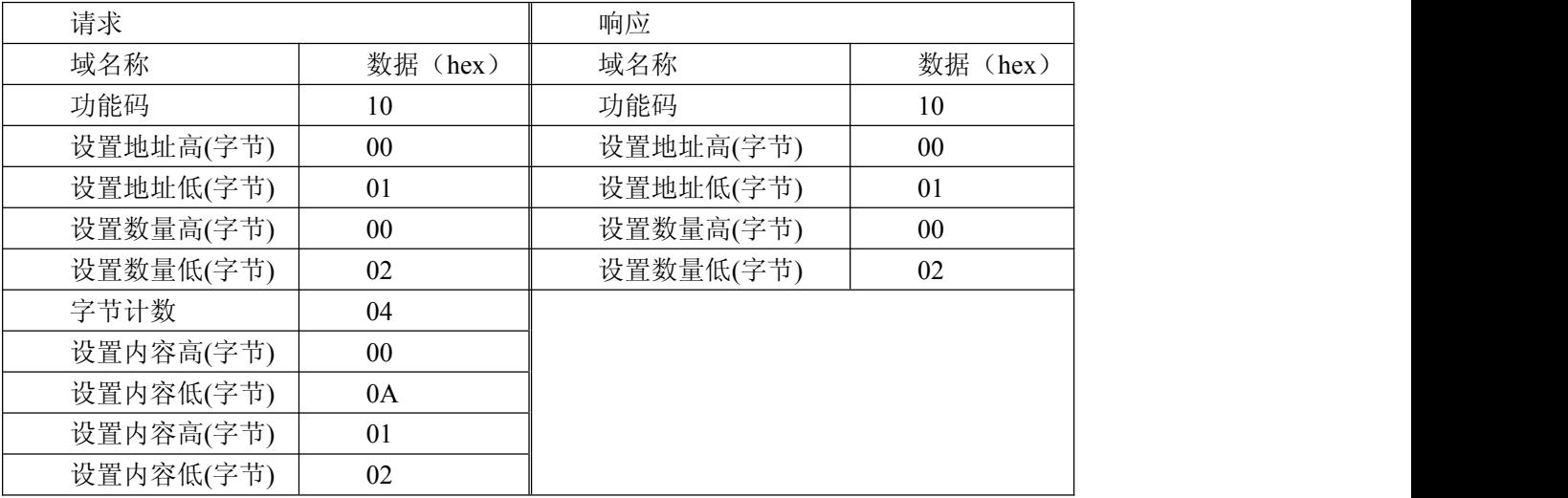

## 4.8 读文件记录

## 功能码:14/06

读取文件记录, 在 MODBUS 中, 认为文件是一个由 16BIT 位串构成的数组, 其寻址是按照地址进行的。文 件读取,规定读取的起始地址和读取长度,改变读取地址和长度就可以遍历整个文件。文件没有名字,只有编号。 本系统仅支持一次读写一个文件。

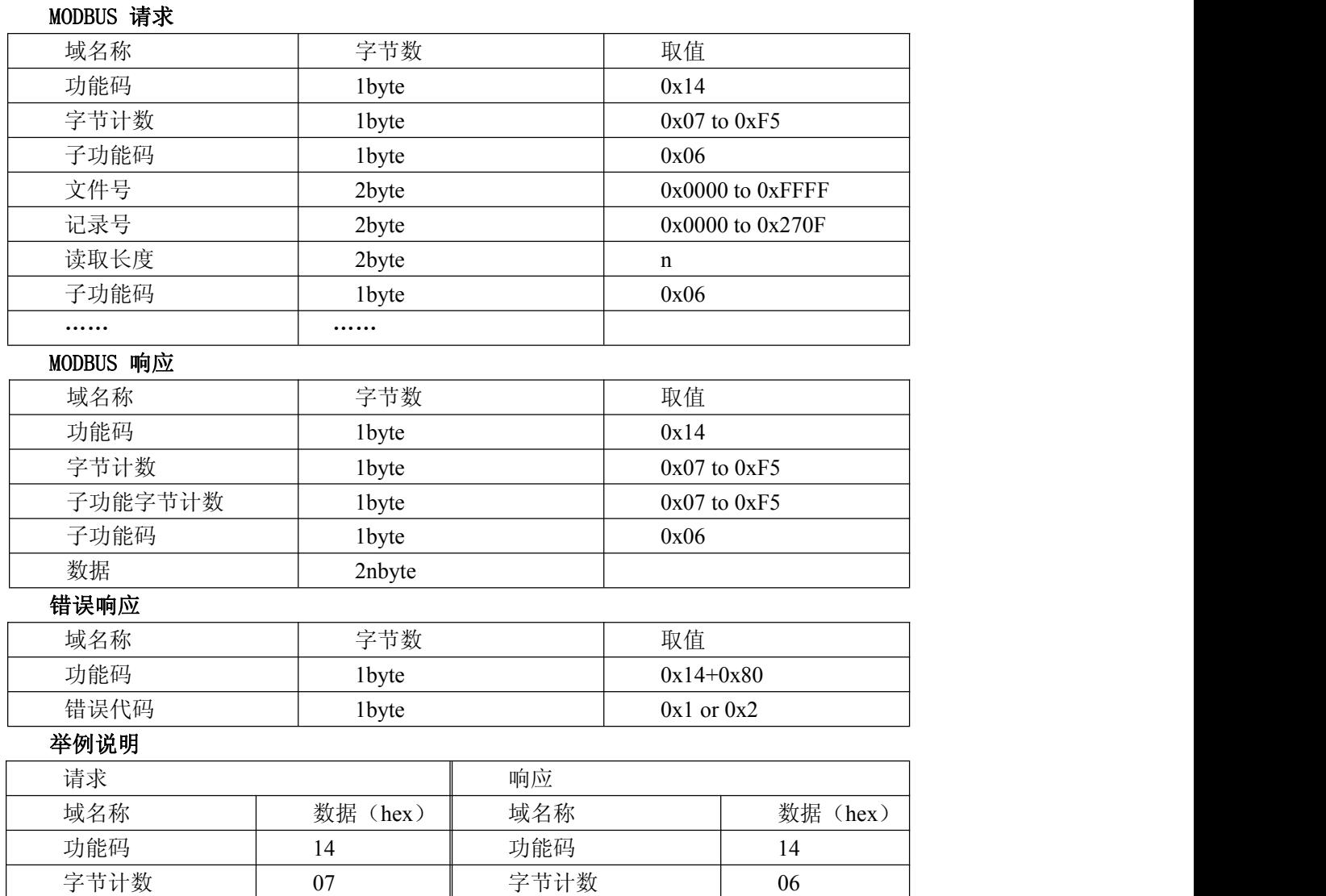

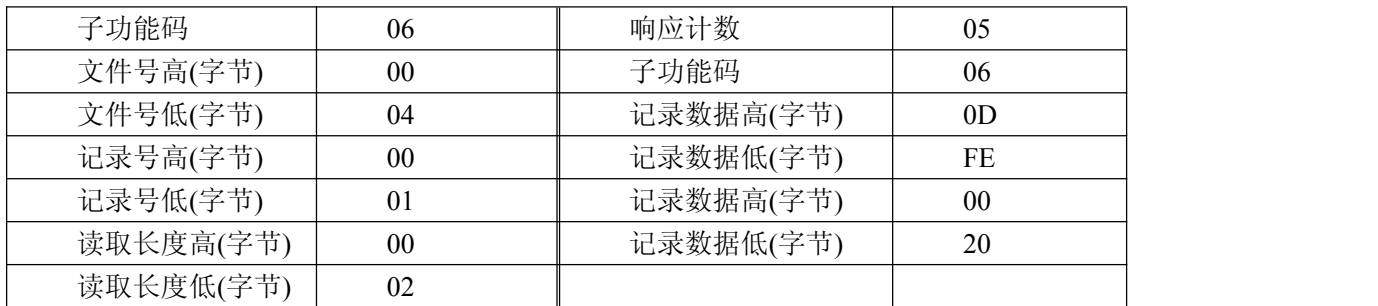

## 4.9 写文件记录

功能码:15/06

MODBUS 请求

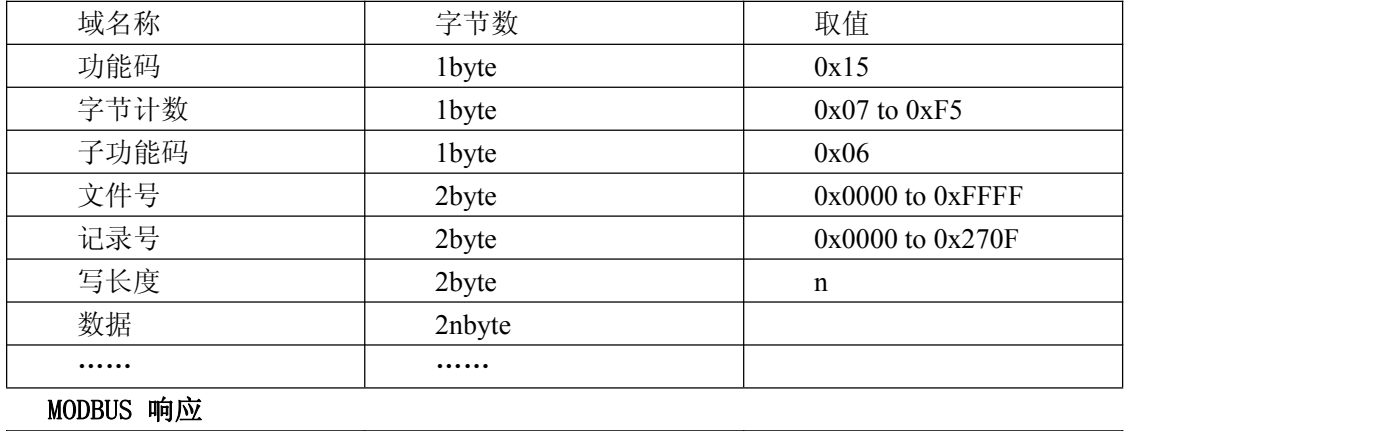

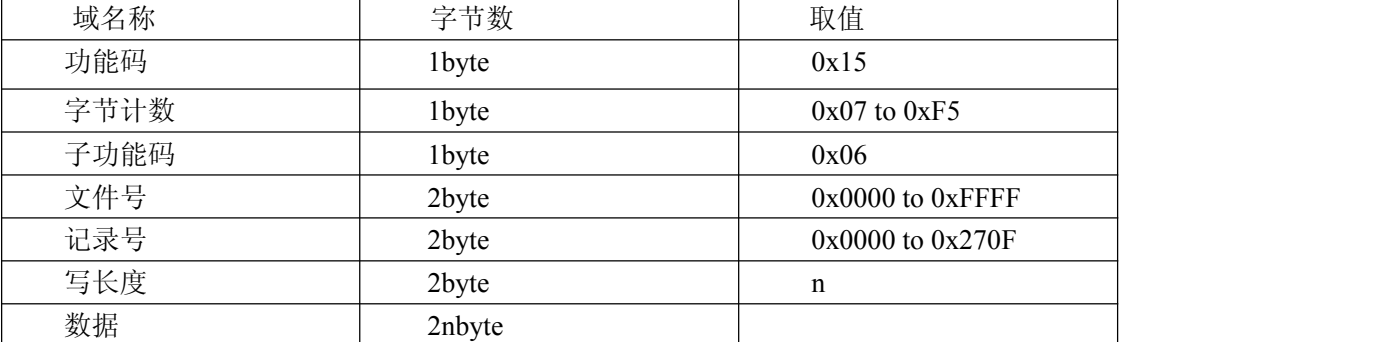

# 错误响应

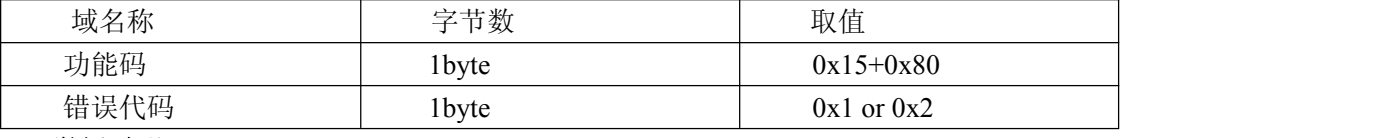

# 举例说明

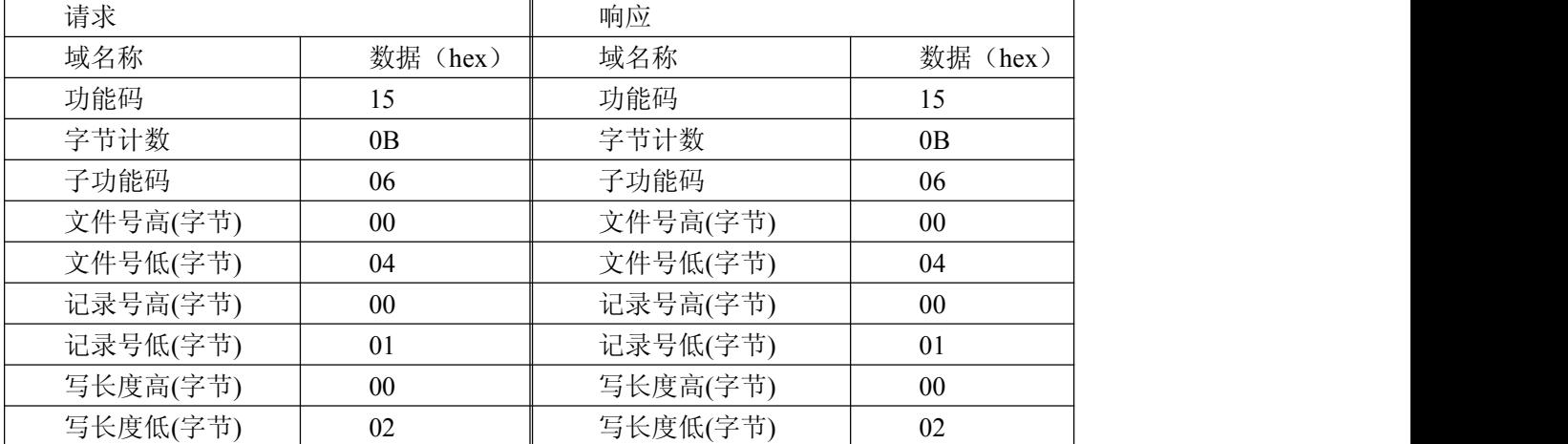

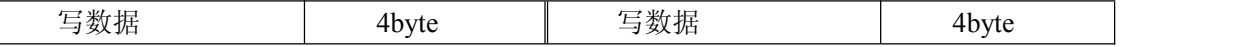

## 4.10 **EEPROM** 分配

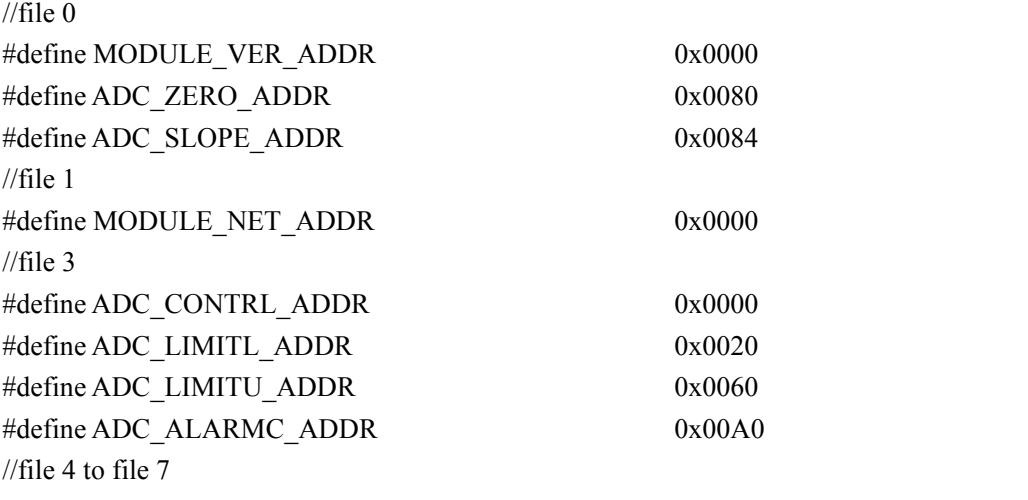

……

## 说明:

EEPROM 为 8kbyte 容量, 分为 8 个文件块, 每个大小为 1kbyte。

#### **1**、**MODULE\_NET\_ADDR**

恢复出厂设置的网络配置参数。结构如下表:

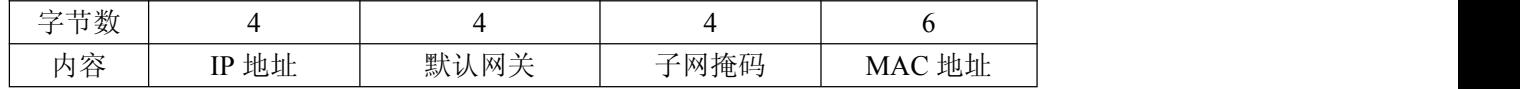

### **2**、**MODULE\_VER\_ADDR**

模块版本信息。结构如下表:

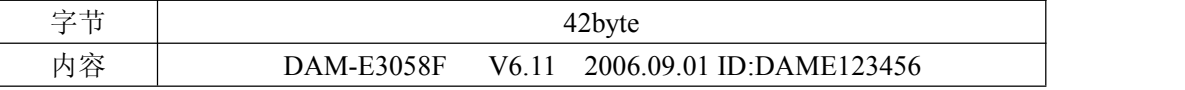

### **3**、**ADC\_ZERO\_ADDR**

模拟量采集零点校正系数,4 字节浮点数表示。零点校正方法:功能码为 3 地址为 432772 到 432773 提供了 校正寄存器。通过更改该寄存器可以完成零点校正。注意,由于对该寄存器的更改不能保存到 EEPROM 里,所 以完成上述校正后要通过功能码为 3 地址为 432769 将文件 0 的写保护去掉,然后将刚才零点校正的数据写入文 件 0 地址 ADC\_ZERO\_ADDR。

## **4**、**ADC\_SLOPE\_ADDR**

模拟量采集斜率校正系数,4 字节浮点数表示。斜率校正方法:功能码为 3 地址为 432770 到 432771 提供了 校正寄存器。具体方法同上。

### **5**、**ADC\_CONTRL\_ADDR**

模拟量采集控制寄存器,两字节表示,高字节需为零。

### **6**、**ADC\_LIMITL\_ADDR**

模拟量下限报警值,每通道 4 字节浮点表示。

#### **7**、**ADC\_LIMITU\_ADDR**

模拟量上限报警值,每通道 4 字节浮点表示。

## **8**、**ADC\_ALARMC\_ADDR**

模拟量报警电平状态。